## МИНИСТЕРСТВО ОБРАЗОВАНИЯ И МОЛОДЕЖНОЙ ПОЛИТИКИ СВЕРДЛОВСКОЙ ОБЛАСТИ

Государственное автономное профессиональное образовательное учреждение Свердловской области «Режевской политехникум»

Утверждаю: Директор ГАНОУ СО «Режевской политехникуму САДрягилева **EDITERATOR** от «16» июня 2020 $\frac{807}{200}$ 

Linion<sup>c</sup>

# **Комплект оценочных средств для проведения промежуточной аттестации**  в рамках основной образовательной программы (ОПОП) по программам подготовки специалистов среднего звена **ОП.04 ИНФОРМАЦИОННЫЕ ТЕХНОЛОГИИ В ПРОФЕССИОНАЛЬНОЙ ДЕЯТЕЛЬНОСТИ 19.02.01 Технология продукции общественного питания**

Рассмотрено: на заседании предметно-цикловой комиссии протокол № 11 от «15» июня 2020 г.

Одобрено: на заседании методического совета техникума протокол № 11 от «16» июня 2020 г.

Комплект оценочных средств предназначен для контроля и оценки образовательных достижений обучающихся, освоивших программу ОП.04 Информационные технологии в профессиональной деятельности по программе подготовки специалистов среднего звена 19.02.10 Технология продукции общественного питания.

Составитель: Голендухина Марина Леонидовна, преподаватель, высшая квалификационная категория

2

### **1. ПАСПОРТ КОМПЛЕКТА ОЦЕНОЧНЫХ СРЕДСТВ**

### **1.1. Область применения комплекта оценочных средств.**

Комплект оценочных средств предназначен для оценки результатов освоения учебной дисциплины ОП.04 Информационные технологии в профессиональной деятельности для программы подготовки специалистов среднего звена 19.02.10 Технология продукции общественного питания.

### **1.2. Результаты освоения дисциплины, подлежащие проверке**

В результате освоения дисциплины обучающийся должен *уметь*:

У1. Использовать технологии сбора, размещения, хранения, накопления, преобразования и передачи данных в профессионально ориентированных информационных системах;

У2. Использовать в профессиональной деятельности различные виды программного обеспечения, в том числе специального;

У3. Применять компьютерные и телекоммуникационные средства.

В результате освоения дисциплины обучающийся должен *знать:*

З1. Основные понятия автоматизированной обработки информации;

З2. Общий состав и структуру персональных электронно-вычислительных машин и вычислительных систем;

З3. Состав, функции и возможности использования информационных и телекоммуникационных технологий в профессиональной деятельности;

З4. Методы и средства сбора, обработки, хранения, передачи и накопления информации;

З5. Базовые системные программные продукты и пакеты прикладных программ в области профессиональной деятельности;

З6. Основные методы и приемы обеспечения информационной безопасности.

**Результаты освоения общих компетенций**

| Шифры | Названия компетенций                                                                                                    |
|-------|----------------------------------------------------------------------------------------------------|
| OK.1  | Понимать сущность и социальную значимость своей будущей профессии,                                                                                      |
|       | проявлять к ней устойчивый интерес.                                                                                                    |
| OK.2  | Организовывать собственную деятельность, выбирать типовые методы и способы<br>выполнения профессиональных задач, оценивать их эффективность и качество. |
| OK.3  | Принимать решения в стандартных и нестандартных ситуациях и нести за них<br>ответственность.                                                            |
| OK.4  | Осуществлять поиск и использование информации, необходимой для                                                                                          |
|       | эффективного выполнения профессиональных задач, профессионального и                                                                                     |
|       | личностного развития.                                                                                                    |
| OK.5  | Использовать информационно-коммуникационные технологии в                                                                                                |
|       | профессиональной деятельности.                                                                                                    |
| OK.6  | Работать в коллективе и команде, эффективно общаться с коллегами,                                                                                       |
|       | руководством, потребителями.                                                                                                    |
| OK.7  | Брать на себя ответственность за работу членов команды (подчиненных),                                                                                   |
|       | результат выполнения заданий.                                                                                                    |
| OK.8  | Самостоятельно определять задачи профессионального и личностного развития,                                                                              |
|       | заниматься самообразованием, осознанно планировать повышение квалификации.                                                                              |
| OK.9  | Ориентироваться в условиях частой смены технологий в профессиональной                                                                                   |
|       | деятельности.                                                                                                    |

## **Результаты освоения профессиональных компетенций**

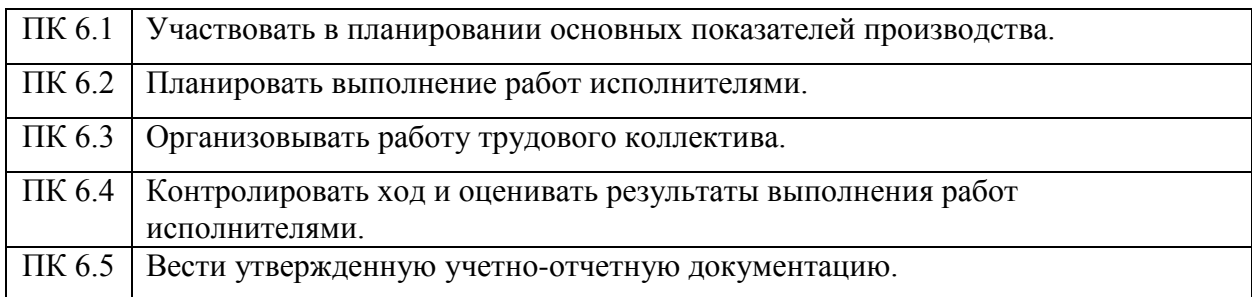

## **1.3. Распределение оценивания результатов обучения по видам контроля**

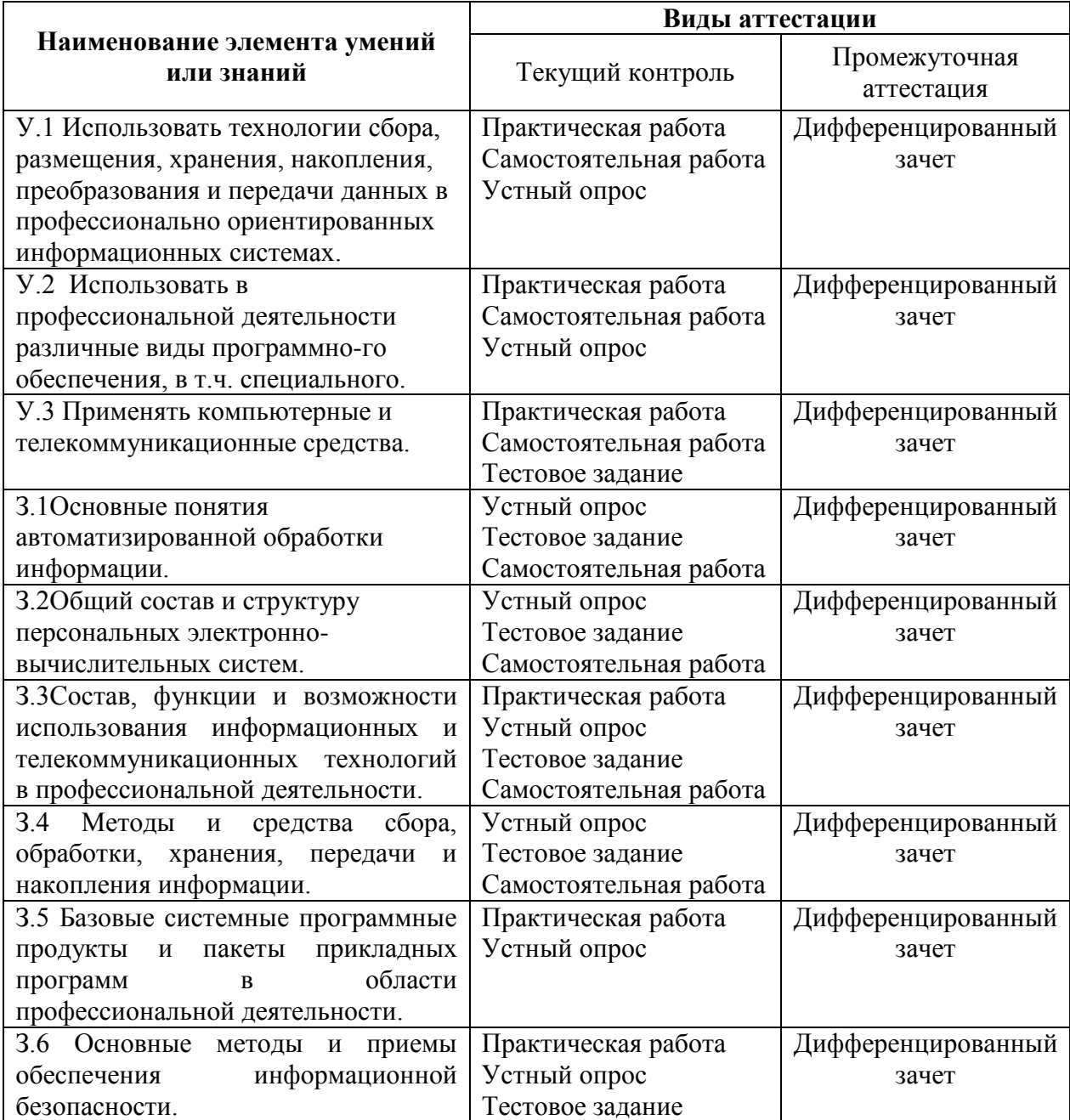

### **2. Комплект оценочных средств**

### **2.1. Задания для проведения промежуточного контроля.**

Дифференцированный зачет проводится в виде контрольной работы.

Контрольная работа представлена в 16 вариантах и состоит из трех вопросов практической направленности (Приложение А).

### **Практическая работа на ПК оценивается следующим образом:**

### **оценка «5» ставится, если:**

- обучающийся самостоятельно выполнил все этапы решения задач;
- работа выполнена полностью и получены верные ответы или иное требуемое представление результата работы.

#### **оценка «4» ставится, если:**

- работа выполнена полностью, но при выполнении обнаружилось недостаточное владение навыками работы с ПК в рамках поставленной задачи;
- правильно выполнена большая часть работы (свыше 85 %), допущено не более трех ошибок;
- работа выполнена полностью, но использованы наименее оптимальные подходы к решению поставленной задачи.

#### **оценка «3» ставится, если:**

 работа выполнена не полностью, допущено более трех ошибок, но учащийся владеет основными навыками работы на ПК, требуемыми для решения поставленной задачи.

#### **оценка «2» ставится, если:**

 допущены существенные ошибки, показавшие, что учащийся не владеет обязательными знаниями, умениями и навыками работы на ПК или значительная часть работы выполнена не самостоятельно.

### **оценка «1» ставится, если:**

 работа показала полное отсутствие у учащихся обязательных знаний и навыков практической работы на ПК по проверяемой теме.

### **2.3. Перечень материалов, оборудования и информационных источников, используемых в аттестации**

#### **Информационные источники**

- 1. Михеева, Е.В. Информационные технологии в профессиональной деятельности: учеб. пособие/ Е.В. Михеева. – 10-е изд., испр. – Москва: Издательский центр «Академия»,  $2017. - 384c$ .;
- 2. Михеева, Е. В. Практикум по информационным технологиям в профессиональной деятельности: учеб. пособие/ Е.В. Михеева. – 10 изд., испр. – Москва: Издательский центр «Академия», 2017. – 348с;
- 3. Михеева, Е. В. Информатика: учеб. пособие /Е.В. Михеева.– 10-е изд., испр. Москва: Издательский центр «Академия», 2017. – 468с.;
- 4. Михеева, Е. В. Практикум по информатике: учеб. пособие/Е.В. Михеева. 10-е изд., испр. – Москва: Издательский центр «Академия», 2018. – с.;
- 5. Клейменов, С.А. Информационная безопасность: учеб. пособие/С.А. Клейменов, В.П.Мельников, А.М Петраков; – Москва: Издательский центр «Академия», 2017. – с. – (Серия «Для среднего профессионального образования»).

*Интернет-ресурсы:*

- 1. Единое окно доступа к информационным ресурсам [Электронный ресурс]. Режим доступа: http://window.edu.ru/, свободный. – Загл. с экрана.
- 2. Информационно-коммуникационные технологии в образовании [Электронный ресурс]. – Режим доступа: http://www.ict.edu.ru/, свободный. – Загл. с экрана.
- 3. Федеральный центр информационно-образовательных ресурсов [Электронный ресурс]. – Режим доступа: http://fcior.edu.ru/, свободный. – Загл. с экрана.

### **Материалы и оборудование**

### **Оборудование учебного кабинета:**

- Посадочные места по количеству обучающихся;
	- рабочее место преподавателя;

### **Технические средства:**

- компьютеры с программным обеспечением (13 шт.);
- интерактивная доска;
- локальная сеть;

### **Программное обеспечение :**

- 1. Операционная система Windows 7, приложения.
- 2. Инструментальные средства разработки программных средств учебного назначения, в том числе реализующие возможности Интернет и мультимедиа технологий.
- 3. Офисныепрограммы Microsoft: Word, Excel, PowerPoint, Publisher, Access.
- 4. Графические программы.
- 5. Программное обеспечение в профессиональной деятельности.
- 6. Программные средства автоматизации создания учебно-методических пособий, тестовые оболочки, пособия для самостоятельной работы.

### **Приложение А Контрольная работа**

#### **Вариант №1**

В личной папке создайте папку «Зачет», все выполненные задания сохраните в ней.

Вы работаете шеф-поваром в ресторане «Яр». Вам необходимо составить меню (используя Интернет, книги с рецептами и др. источники) на свадебный банкет. Количество приглашённых – 50 человек.

1. Представьте Ваш вариант меню с использованием текстового редактора MSWord;

2. Рассчитайте меню на одного человека и в целом на всех приглашённых, используя программу MSExcel;

3. Представьте на слайдах в программе MSPowerPoint варианты оформления предлагаемых блюд и их цену.

### **Вариант №2**

В личной папке создайте папку «Зачет», все выполненные задания сохраните в ней.

Представьте, что вы работаете в ресторане гостиницы:

1. Разработайте свой вариант меню «Шведский стол» (используя Интернет, книги с рецептами и др. источники), с использованием текстового редактора MSWord;

2. Рассчитайте стоимость ужина по Вашему меню на 1 человека и на 20 человек, используя программу MSExcel;

3. Представьте на слайдах в программе MSPowerPoint варианты оформления предлагаемых блюд и их цену.

### **Вариант №3**

В личной папке создайте папку «Зачет», все выполненные задания сохраните в ней.

Вы работаете поваром в студенческой столовой. Вам необходимо:

1. Придумать меню обедов эконом-класса на неделю для студентов, с использованием текстового редактора MSWord;

2. Рассчитайте меню на четыре класса по 25 человек, используя программу MSExcel;

3. Представьте вариант оформления объявления для студентов, программе MSPowerPoint.

### **Вариант № 4**

В личной папке создайте папку «Зачет», все выполненные задания сохраните в ней.

Вы работаете поваром в столовой санатория «Обуховский». Вам необходимо:

1. Составить свой вариант меню, учитывая, что в санатории отдыхают люди с проблемами желудочно-кишечного тракта;

2. Рассчитать меню завтрака, обеда и ужина на один стол, учитывая, что за каждым столом сидят 6 человек, используя для расчётов программу MSExcel;

3. Представьте на слайдах в программе MSPowerPoint варианты оформления предлагаемых блюд.

### **Вариант №5**

В личной папке создайте папку «Зачет», все выполненные задания сохраните в ней.

В нашем городе открывается кафе «Шоколадница», где вы будете работать. Вам необходимо составить меню для презентации вашего кафе, для этого:

1. Предложите ваш вариант меню с использованием текстового редактора MSWord.

2. Рассчитайте меню на 50 приглашенных, используя программу MS Excel;

3. Представьте на слайдах в программе MSPowerPoint варианты оформления предлагаемых блюд и их цену.

#### **Вариант №6**

В личной папке создайте папку «Зачет», все выполненные задания сохраните в ней.

Вы работаете поваром в студенческой столовой. Вам необходимо:

1. Придумать меню завтраков экономкласса на неделю для студентов, с использованием текстового редактора MSWord;

2. Рассчитайте меню на 40 человек, используя программу MSExcel;

3. Представьте вариант оформления приглашения первоклашек на школьные завтраки, программе MSPowerPoint.

### **Вариант №7**

В личной папке создайте папку «Зачет», все выполненные задания сохраните в ней.

Вы работаете шеф-поваром в кафе «Летний сад». Вам необходимо, составить меню на комплексные обеды на неделю.

1. Представьте Ваш вариант меню с использованием текстового редактора MSWord;

2. Рассчитайте меню на одного человека и в целом неделю, используя программу MSExcel;

3. Представьте на слайдах в программе MSPowerPoint варианты оформления предлагаемых блюд и их цену.

### **Вариант №8**

В личной папке создайте папку «Зачет», все выполненные задания сохраните в ней.

Вы работаете шеф-поваром в ресторане «Урал». Вам необходимо, составить фирменное меню вашего ресторана.

1. Представьте Ваш вариант меню с использованием текстового редактора MSWord;

2. Рассчитайте меню на одного человека и в целом неделю, используя программу MSExcel;

3. Представьте на слайдах в программе MSPowerPoint варианты оформления предлагаемых блюд и их цену.

#### **Вариант №9**

В личной папке создайте папку «Зачет», все выполненные задания сохраните в ней.

Вы работаете поваром в дошкольном учреждении. Вам необходимо:

1. Придумать меню на неделю для детей с избыточным весом, с использованием текстового редактора MSWord.

2. Рассчитайте меню на два стола по 6 человек, используя программу MSExcel;

3. Представьте на слайдах в программе MSPowerPoint варианты оформления предлагаемых блюд.

#### **Вариант № 10**

В личной папке создайте папку «Зачет», все выполненные задания сохраните в ней.

Вы работаете поваром в столовойсанатория «Самоцветный». Вам необходимо:

1. Составить свой вариант меню, учитывая, что в санатории отдыхают люди с сахарным диабетом;

2. Рассчитать меню завтрака, обеда и ужина на один стол, учитывая, что за каждым столом сидят 6 человек, используя для расчётов программу MSExcel;

3. Представьте на слайдах в программе MSPowerPoint варианты оформления предлагаемых блюд.

### **Вариант №11**

В личной папке создайте папку «Зачет», все выполненные задания сохраните в ней.

Вы работаете в кафе «Шоколадница». Вам необходимо составить меню для детского праздника, для этого:

1. Предложите ваш вариант меню с использованием текстового редактора MSWord.

2. Рассчитайте меню на 25 приглашенных, используя программу MS Excel;

3. Представьте на слайдах в программе MSPowerPoint варианты оформления предлагаемых блюд и их цену.

### **Вариант №12**

В личной папке создайте папку «Зачет», все выполненные задания сохраните в ней.

Вы работаете шеф-поваром в ресторане «Сакура». Вам необходимо составить меню традиционной японской кухни.

1. Представьте Ваш вариант меню с использованием текстового редактора MSWord;

2. Составьте калькуляцию каждого блюда и рассчитайте меню

3. Представьте на слайдах в программе MSPowerPoint варианты оформления предлагаемых блюд и их цену.

#### **Вариант №13**

В личной папке создайте папку «Зачет», все выполненные задания сохраните в ней.

Вы работаете шеф-поваром в ресторане «Иван». Вам необходимо составить меню традиционной русской кухни.

1. Представьте Ваш вариант меню с использованием текстового редактора MSWord;

2. Составьте калькуляцию каждого блюда и рассчитайте меню

3. Представьте на слайдах в программе MSPowerPoint варианты оформления предлагаемых блюд и их цену.

### **Вариант №14**

В личной папке создайте папку «Зачет», все выполненные задания сохраните в ней.

Вы работаете шеф-поваром в ресторане «Околица». Вам необходимо составить меню традиционной украинской кухни.

1. Представьте Ваш вариант меню с использованием текстового редактора MSWord;

2. Составьте калькуляцию каждого блюда и рассчитайте меню

3. Представьте на слайдах в программе MSPowerPoint варианты оформления предлагаемых блюд и их цену.

### **Вариант №15**

В личной папке создайте папку «Зачет», все выполненные задания сохраните в ней.

Вы работаете шеф-поваром в ресторане «Мамина Мама». Вам необходимо составить меню вегетарианской кухни.

1. Представьте Ваш вариант меню с использованием текстового редактора MSWord;

2. Составьте калькуляцию каждого блюда и рассчитайте меню

3. Представьте на слайдах в программе MSPowerPoint варианты оформления предлагаемых блюд и их цену.

### **Вариант №16**

В личной папке создайте папку «Зачет», все выполненные задания сохраните в ней.

Вы работаете шеф-поваром в ресторане «Яр». Вам необходимо составить меню японской кухни.

1. Представьте Ваш вариант меню с использованием текстового редактора MSWord;

2. Составьте калькуляцию каждого блюда и рассчитайте меню

3. Представьте на слайдах в программе MSPowerPoint варианты оформления предлагаемых блюд и их цену.